## How To Make An Appointment with Your Early Academic Coach

Here are the steps to make an appointment with your Early Academic Coach via Navigate:

- 1) Login to Navigate
  - a) From this page, you should scroll down under "What is Navigate?" to the "Login to Navigate" button (in a red box)

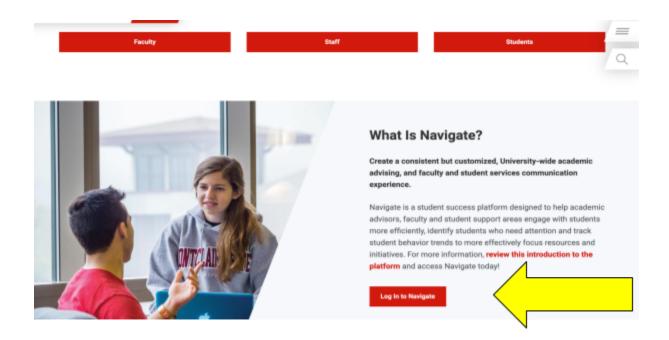

2) Once logged in, you should see a blue "Make an Appointment/Drop-In" box on the right side of the screen. It is located under the Navigate logo and above the "Quick Links" box.

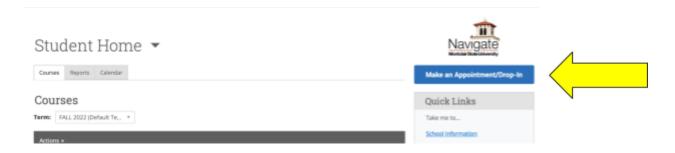

- 3) Once on the "New Appointment" page, you will then be asked questions. Answer them with the responses below:
  - a) "What type of appointment would you like to schedule?"

- i) "Academic Advising"
- b) "Service"
  - i) Choose either "Individual Advising" or "Group Advising"
  - ii) This question is personal preference!
- c) "Meeting Type"
  - i) Another personal preference option. You can either select "In-Person" or "Virtual (eg Zoom)"

## **New Appointment**

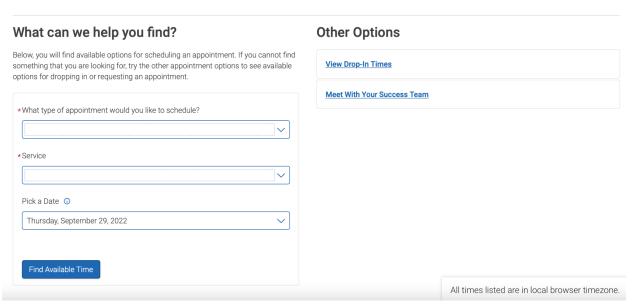

- 4) Once on the "New Appointment" page, you will then be asked questions. Answer them with the responses below.
  - a) "Care Unit'
    - i) Choose "Academic Advising"
  - b) "Location"
    - i) Choose "Early College Programs"
  - c) "Meeting Type"
    - i) You can either select "In-Person" or "Virtual (eg Zoom)"
  - d) "Service"
    - i) You can either select "Individual Advising" or "Group Advising." This question is personal preference!
  - e) "Course"
    - You can leave that blank

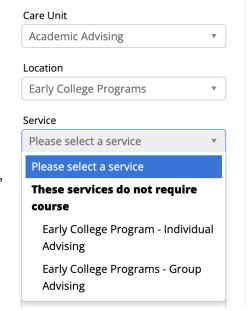

On the right side of the screen, you should see my name "Zakrzewski, Samantha." You would select that option. Once you click that option, a calendar will appear at the bottom of the screen showing the available days/times. You will then click on whichever one works best for you!

## Select An Organizer

| SELECT | ORGANIZER            | AVAILABLE TIMES                                                                                                    |
|--------|----------------------|----------------------------------------------------------------------------------------------------|
| 0      | Zakrzewski, Samantha | For: Appointments/Drop-Ins Mon 4:00pm - 4:45pm ET (FALL 2022) For: Appointments Tue 12:15pm - 1:00pm ET (FALL 2022) For: Appointments Wed 1:15pm - 2:00pm ET (FALL 2022) For: Appointments Thu 4:00pm - 4:15pm ET (FALL 2022) For: Appointments Tue 1:15pm - 2:00pm ET (FALL 2022) For: Appointments Wed 2:30pm - 3:15pm ET (FALL 2022) For: Drop-Ins Tue 11:00am - 12:00pm ET (FALL 2022) For: Appointments Thu 4:15pm - 4:30pm ET (FALL 2022) For: Appointments Thu 4:30pm - 4:45pm ET (FALL 2022) |